После прохождения этапа регистрации, Вам необходимо необходимо добавить информацию об организации, представителем которой Вы являетесь. Это делается в разделе «Мои компании».

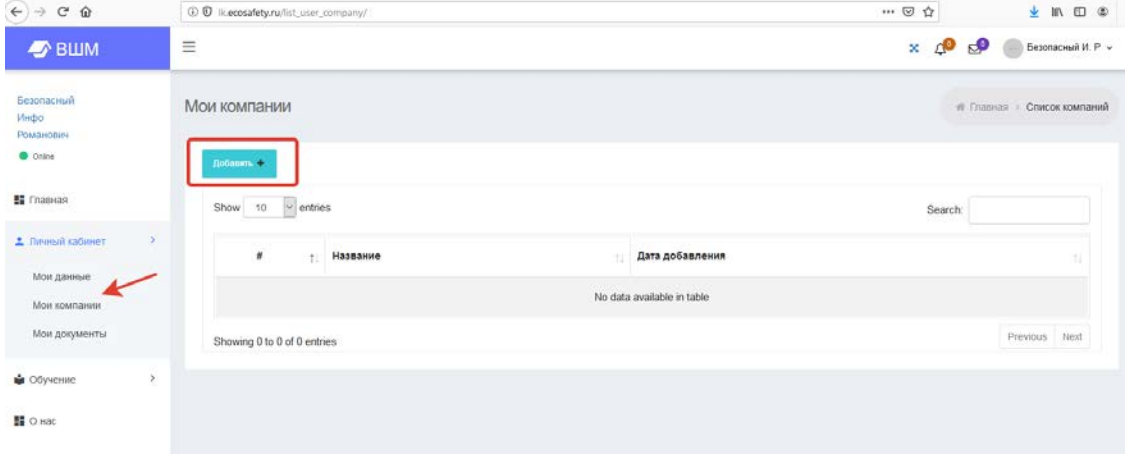

Заполните все поля, после чего нажмите кнопку «Добавить» как показано на рисунке ниже.

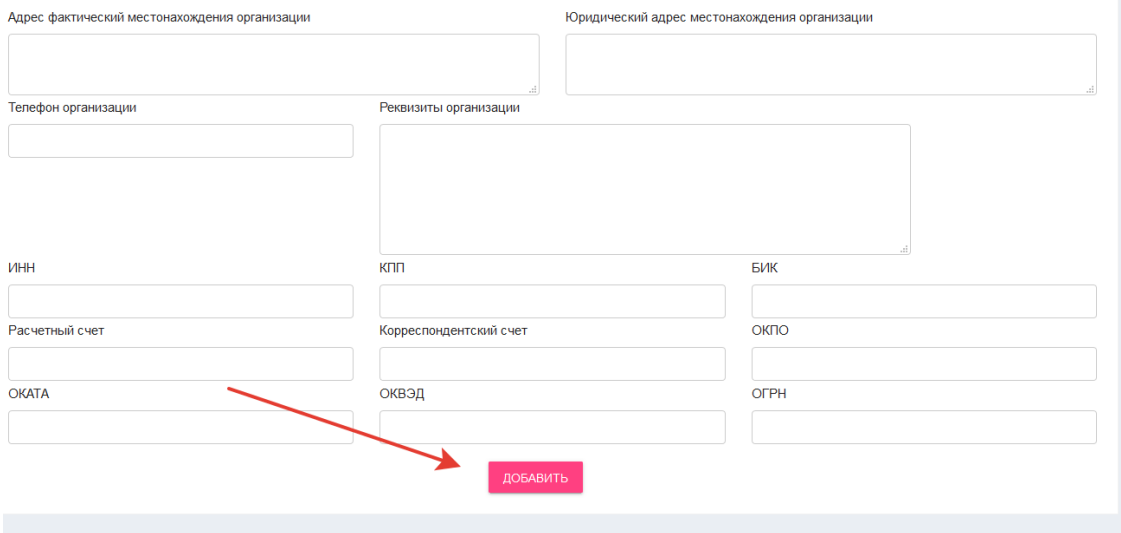